### Premissas:

- Utilizar a versão do ANM 2000
- Realizar o procedimento para permitir a utilização de ONUs de outros fabricantes antes de ativar as ONUs
- Realizar o procedimento de ativação de ONUs

### OBSERVAÇÃO:

- O ANM atribuí um tipo genérico para a ONU após sua ativação, por este motivo durante a configuração de VLAN, é exibido outras interfaces para configuração, porém por padrão a LAN 1 é selecionada, não altere esta opção.
- No ANM para a configuração realizada se manter persistente, ou seja, após um reboot se manter configurado, deve-se acessar a placa de gerencia, acessar a opção "Save Config To Flash" e confirmar a operação.

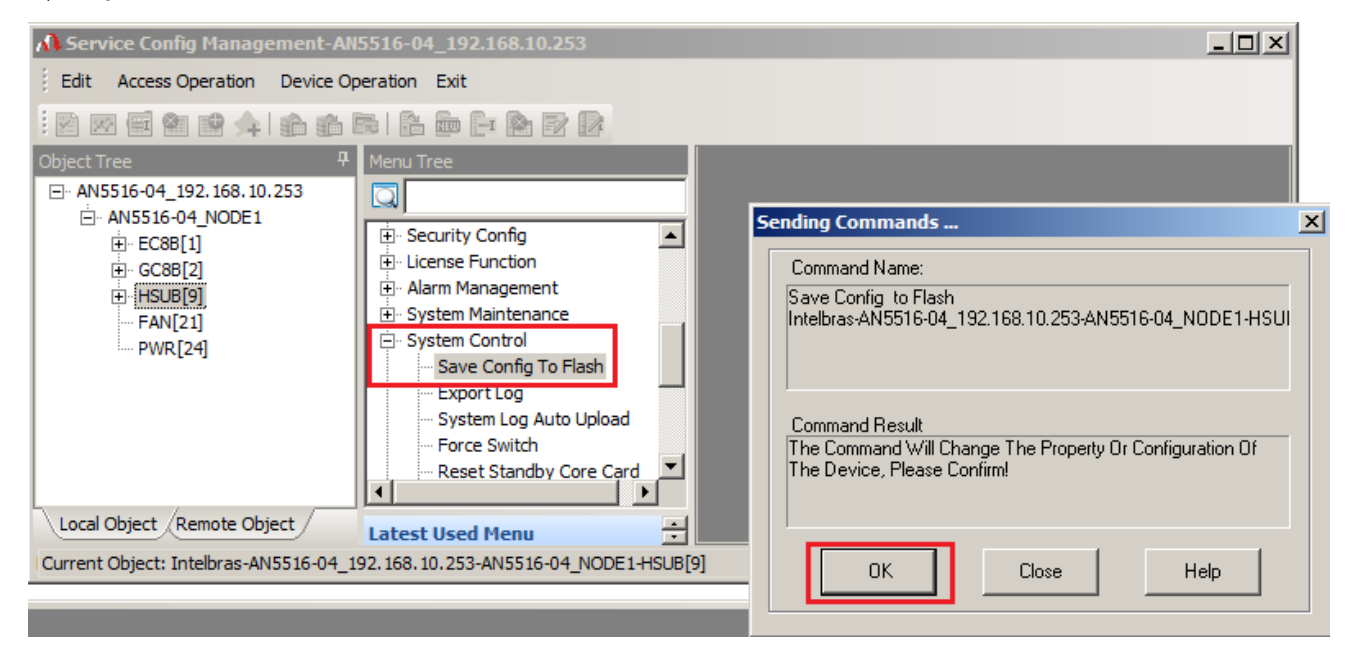

### VERSÃO: ONU 110B

Versão de firmware 1.0-181220 e

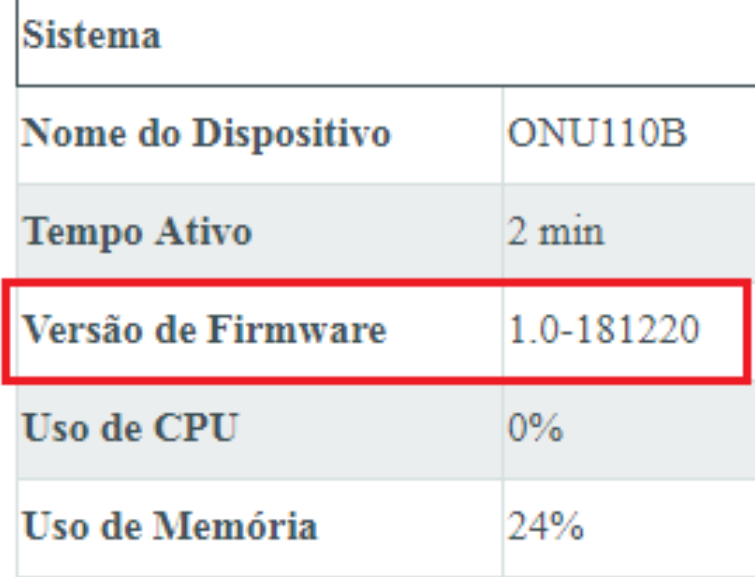

### Configuração necessária na OLT

No exemplo abaixo, existem duas VLANs configuradas na porta SFP1 de uplink, uma provendo acesso a um servidor PPPoE (vlan220) e outra provendo acesso a um servidor DHCP (vlan160).

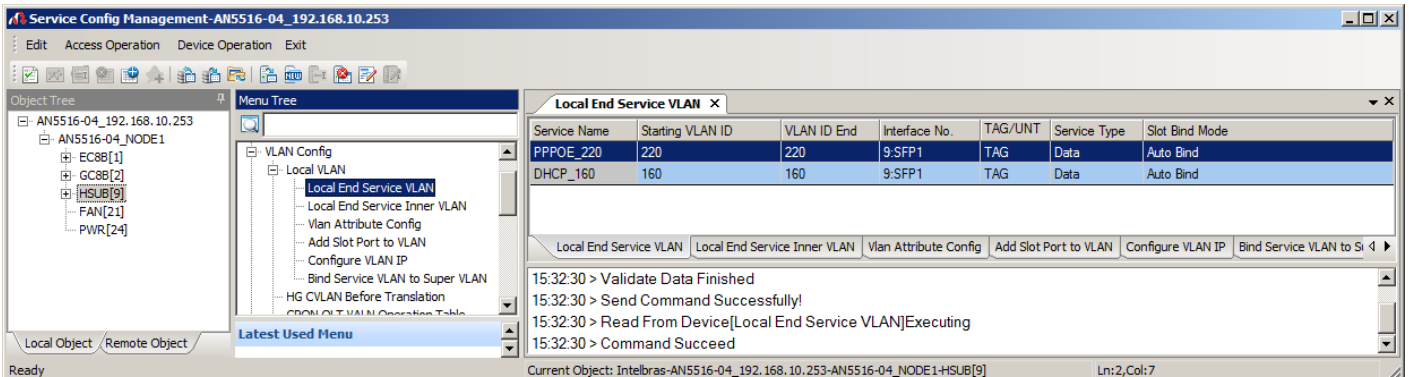

O próximo passo será configurar a VLAN 220 diretamente na ONU 110B através do ANM, este passo é requerido apenas para a ONU 110B configurada conforme padrão de fábrica.

# intelbras

Para a configuração da solução, seguir os passos abaixo:

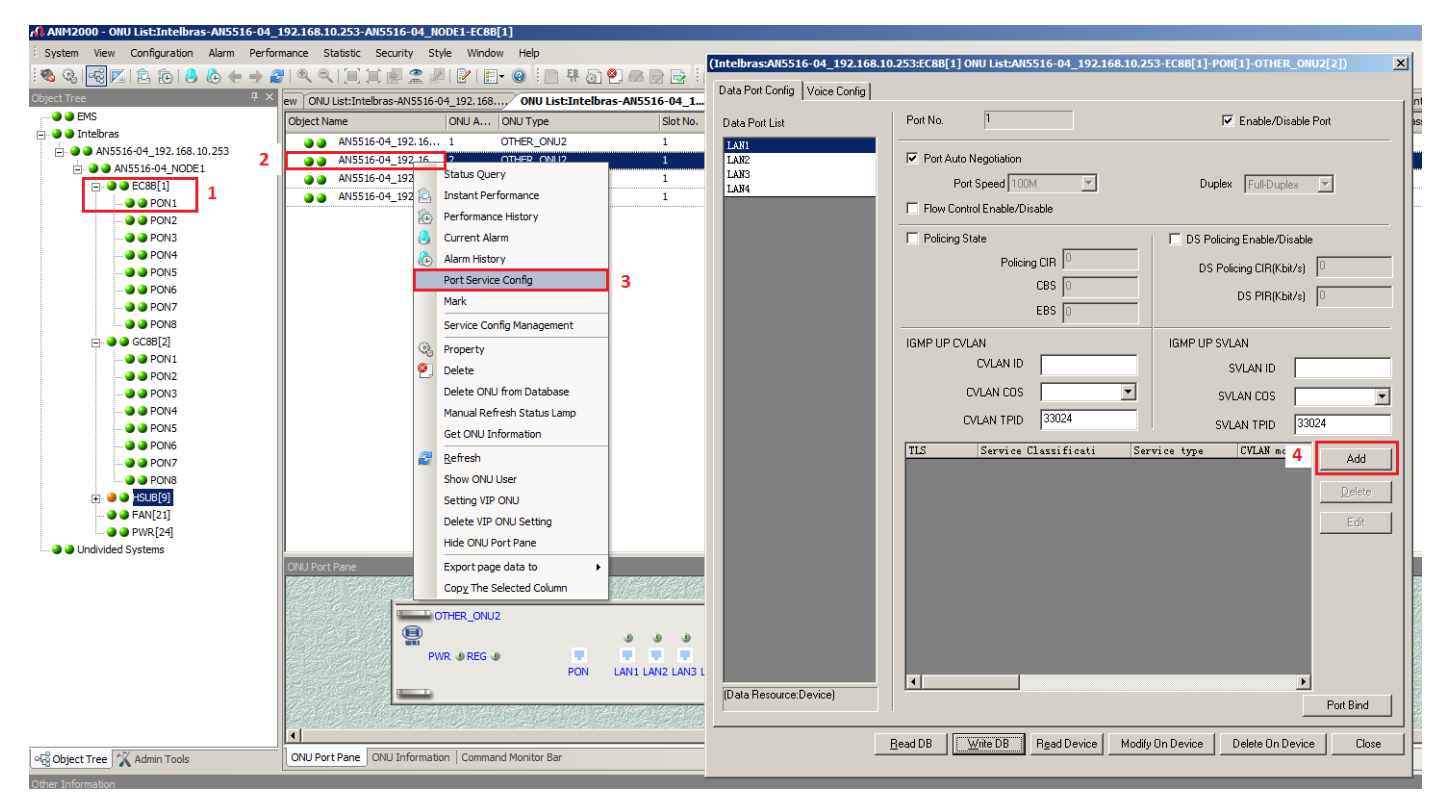

1: Clique na porta EPON em que a ONU está ativada.

2: Clique com o botão direito do mouse na ONU desejada.

3: Clique em "Port Service Config". Neste momento será aberto uma janela contendo as opções de configurações.

4: Clique em "Add" para abrir a janela de configuração de VLAN.

# intelbras

Na janela de configuração de VLAN, insira as informações necessárias.

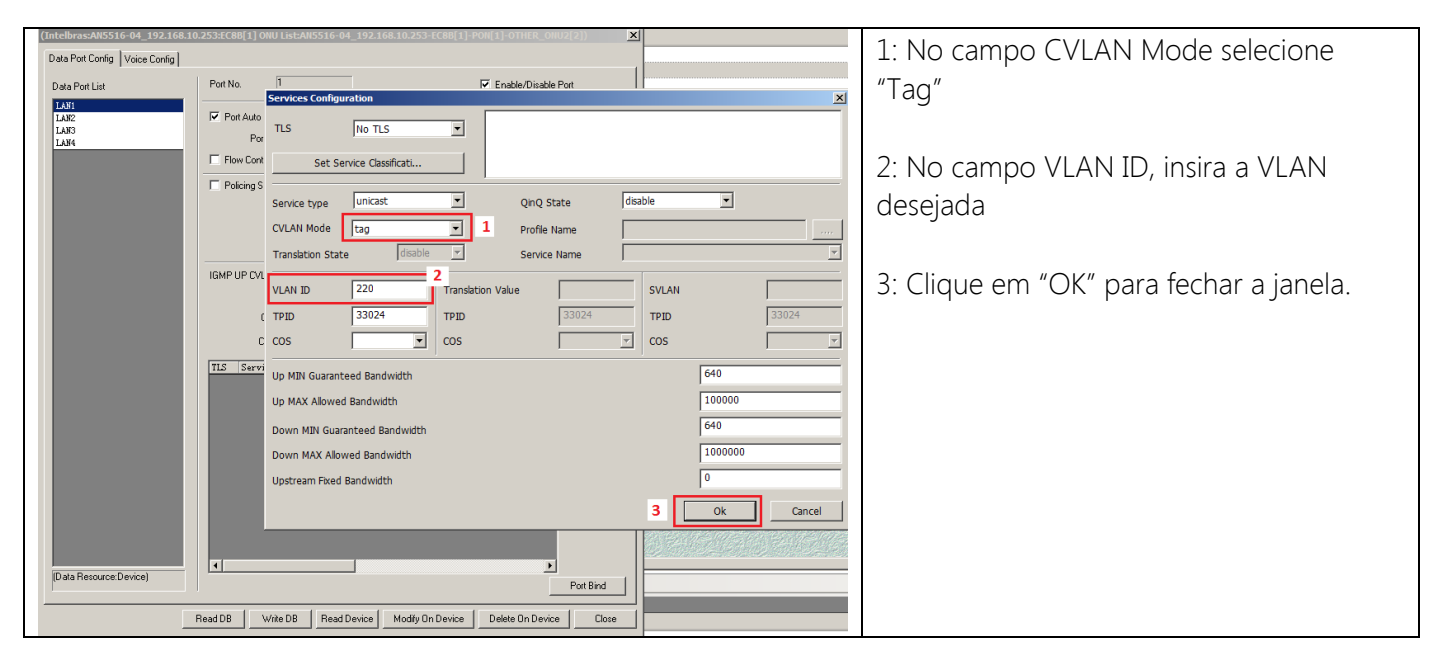

Agora basta salvar a configuração realizada.

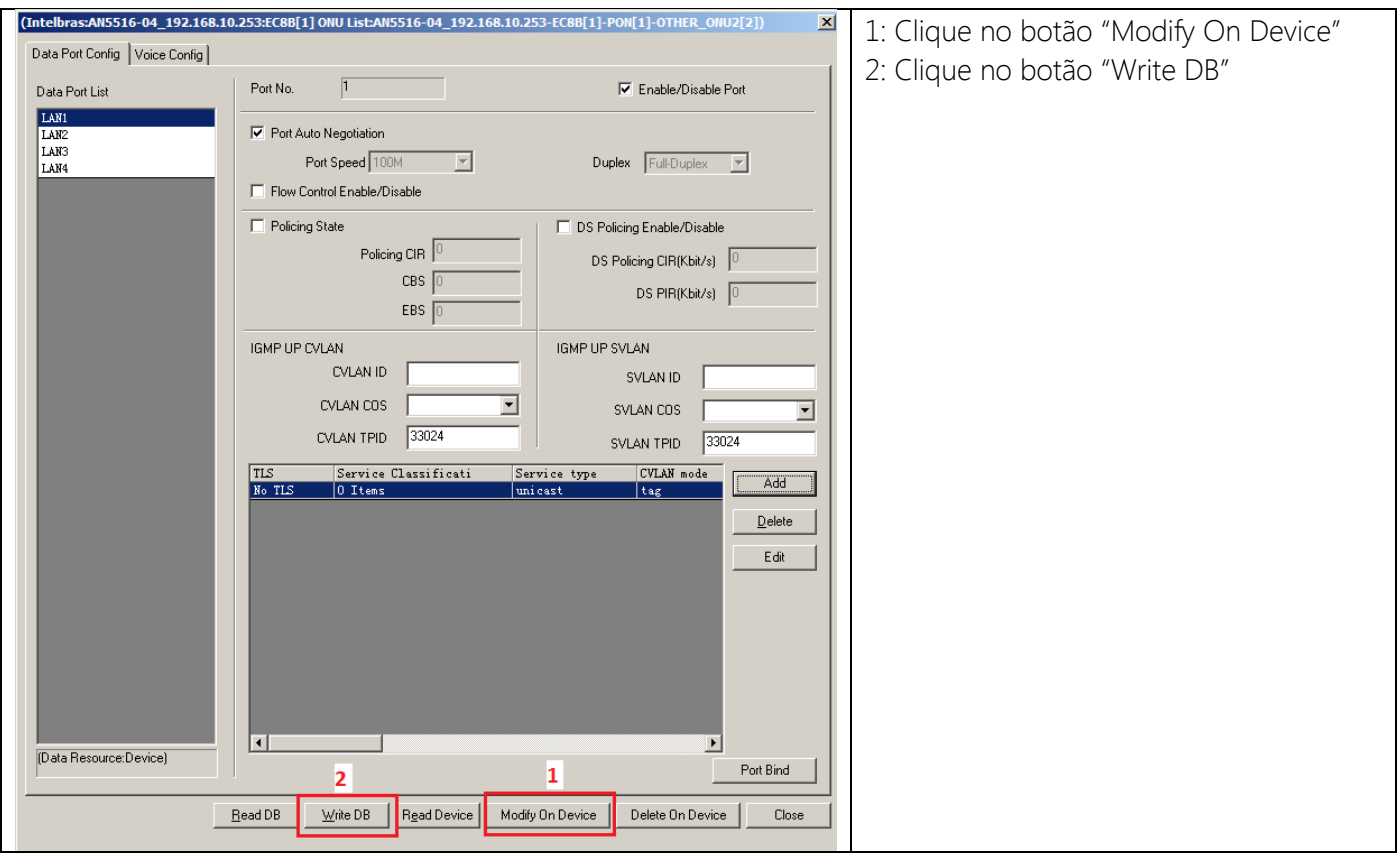

### Opções do campo CVLAN Mode na configuração de VLAN

#### Tag:

Dispositivo conectado na LAN da ONU deve transmitir pacotes sem tag de vlan. (Exemplo, Roteador wireless).

Neste caso:

- A ONU adicionará a tag de VLAN dos pacotes recebidos do dispositivo conectado em sua porta LAN.
- A ONU removerá a tag de VLAN dos pacotes transmitidos para o dispositivo conectado em sua porta LAN.

#### Transparent:

Dispositivo conectado na LAN da ONU deverá entender "tags de vlan". (Exemplo, Switch gerenciável).

Neste caso:

- A ONU não fará nenhuma interação com a tag de VLAN configurada na OLT, ou seja, se for configurada uma ou mais VLAN com tag na OLT, o dispositivo conectado na porta LAN da ONU deverá estar configurado com a mesma VLAN que está na OLT para que ocorra a comunicação.